# *Beating the System***: EXE Sniffing, The Story Continues...**

*by Dave Jewell*

You may remember that in last month's column I presented a little utility that could be used to determine the DLLs (and in the case of Delphi 3 executables, the packages) required to run a particular application. At the time, I thought that was pretty much the end of the story. However, not long after I wrote that article I decided to install the latest version of Merlin onto my PC. Merlin, in case you haven't come across it before, is a set of Delphi add-ons which will integrate into 32-bit versions of the Delphi IDE *[See also Brian Long's article on writing Delphi 3 add-ins in this issue. Editor]*. Merlin gives you access to a number of new productivity aids and file viewers from within the IDE and even provides a means of accessing these add-ons (the proper name is *Merlin Wizards*) directly from the Windows shell. This means that, for example, you can browse the resources inside an EXE file simply by rightclicking it from the Explorer and then selecting Resource Explorer from the popup menu. If you haven't tried Merlin, I heartily recommend it. You can download a shareware version from the Merlin site at www.boots.com/merlin.

OK, so what's this got to do with last month's column? Well, as I was browsing through the Merlin Wizards, I was fascinated by the capabilities of the Executable Viewer wizard which is capable of showing not only the packages and DLLs required by a particular program, but even shows a list of units compiled into the executable! For example, take a look at Figure 1, which shows some of the 205 units compiled into the Delphi 3.0 IDE.

It should be obvious that being able to see the units linked into an application is potentially very useful. Suppose you discover that one of your tried and trusted units

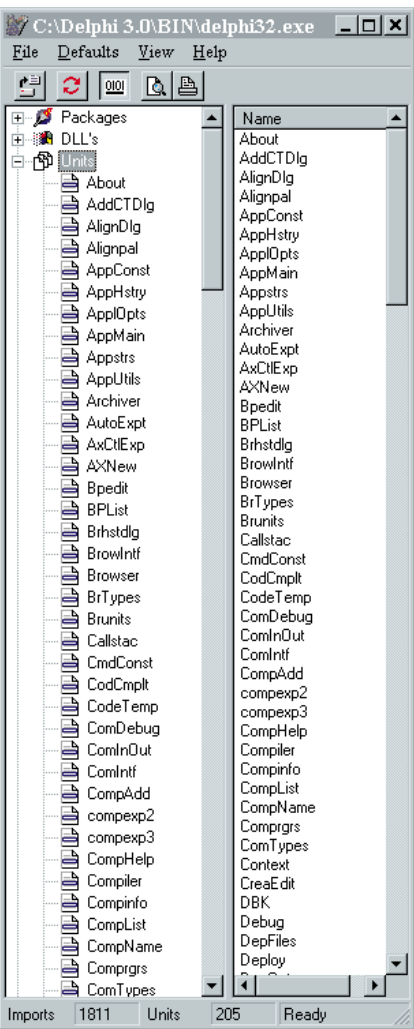

➤ *Figure 1: The Executable Viewer Wizard showing some of the 205 units compiled into the Delphi 3 IDE*

has a rare but fatal bug in it. You fix the unit, but you can't remember which of your applications uses it. Or maybe you work in an environment where it's absolutely essential to know that every piece of code linked into a product has been purchased legitimately.

If you were feeling adventurous, you could take the file-searching code that I discussed last month, merge it with the code I'm presenting here, and thus come up with a utility that searches all Delphi executables on your hard disk to see if they were linked with a particular unit.

In the end, curiosity got the better of me and I did a little 'investigative journalism' in an attempt to figure out how the Merlin code worked its magic. The answer turned out to be relatively straightforward. If you have access to the Delphi 3.0 VCL source code, go into the \SOURCE\RTL\SYS\ directory and open SYSUTILS.PAS. In there (line 5706, or thereabouts) you'll see the declaration for a set of data structures that define a 'package info' resource. Whenever you compile an application or package that requires other packages, this special resource gets generated, and it contains a lot of interesting information.

# **Introducing The PACKAGEINFO Resource**

What's the idea behind this special package info resource? Essentially, it forms a fundamental part of the run-time support for implementing packages in Delphi 3.0. When you run an application that uses packages, the run-time library examines this resource in order to determine which units are contained within the program, and what needs to be linked in from other packages. The package info resource also exists in packages themselves (DPL files) and lists what units are contained within a specific package, as well as what *other* packages are required by this package. The package info resource corresponds to a resource named PACKAGEINFO of type RT\_RCDATA and it's generated by the compiler when you compile an application or package.

Listing 1 is my first attempt at writing a program to examine the contents of a given package resource. Unlike last month's

```
unit PackPeek;
interface
uses
Windows, Messages, SysUtils, Classes, Graphics, Controls,
Forms, Dialogs, StdCtrls, ExtCtrls;
type
TForm1 = class(TForm)
OpenDialog: TOpenDialog;
CurrentFile: TLabel;
Button1: TButton;
Bevel1: TBevel;
UnitList: TListBox;
       Label1: TLabel;
PackageList: TListBox;
    Label2: TLabel;
procedure Button1Click(Sender: TObject);
private
   public
   end;
var Form1: TForm1;
implementation
 {$R *.DFM}
procedure PackageCallback (const ModuleName: string;
NameType: TNameType; Flags: Byte; Param: TForm1);
begin
    with Param do begin
if NameType = ntContainsUnit then
          UnitList.Items.Add (ModuleName)
      else
```

```
➤ Listing 1
```
effort, this code is 32-bit only. That's because it uses a packagespecific routine that wasn't implemented in previous versions of Delphi, more on that in a moment. Also, bear in mind that, for reasons of space, this isn't a complete code listing. I've removed the Format-PathToFit routine because this code is almost exactly the same as it was last month, repeating it would be a waste of space. There's one minor change though: because we're now in 32-bit land, we can't directly assign to byte zero of a string, so you'll need to find the offending piece of code and replace it with this:

```
if Idx > 0 then
  SetLength(Name, Idx-1);
```
Don't worry if you haven't got last month's issue: the complete code is included on this month's disk. You can see the program running in Figure 2. It's not as pretty as the Merlin EXE file viewer, but it makes the point that all the information on linked-in units is there for the taking. Assuming, of course, that the executable was compiled with Delphi 3!

So how does the code work? The Button1Click routine is the meat of this program. Unlike last time, I haven't gone down the route of encapsulating everything into a callable class library, because

```
PackageList.Items.Add (ModuleName);
   end;
end;
procedure TForm1.Button1Click (Sender: TObject);
var
   hLib: hModule;
   PackageFlags: Integer;
begin
   if OpenDialog.Execute then begin
UnitList.Clear;
PackageList.Clear;
       CurrentFile.Caption := FormatPathToFit(<br>
OpenDialog.FileName, Canvas, CurrentFile.Width);<br>hLib := LoadLibrary (PChar (OpenDialog.FileName));<br>if hLib <> 0 then try<br>{ If we get here, it's a 32-bit executable }
          try
             GetPackageInfo (hLib, Self, PackageFlags,
@PackageCallback);
          except
             { If executable has no PackageInfo resource,
                just bow out }
                Exit;
         end;
      finally
          FreeLibrary (hLib);
      end;
   end;
end;
end.
```
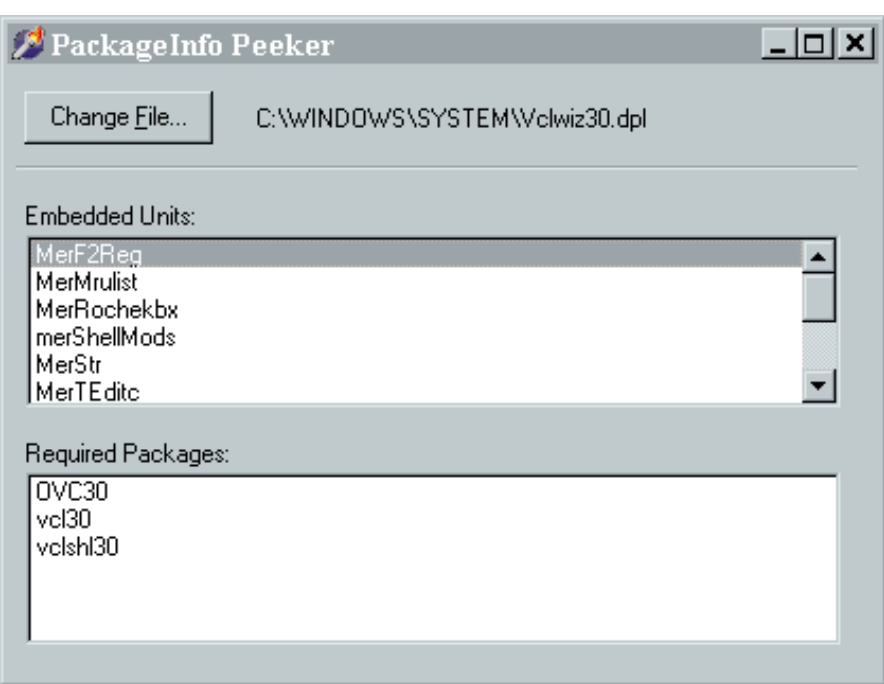

➤ *Figure 2: My first attempt at a PACKAGEINFO resource explorer*

you'll undoubtedly have your own ideas about how you want to integrate your code with last month's offering. Once we've got a filename from the TOpenDialog component, the fun starts when we call the LoadLibrary routine to get a module handle to the executable. Despite the name of this API call, it will actually give us a module handle for an executable file as well as for a DLL.

I believe this wasn't the case with 16-bit Windows, but now you can pass the name of any valid 32-bit executable (EXE or DLL) to the LoadLibrary routine.

Because this is an API call rather than a Delphi call, no exception will be generated if the call fails. Instead, the routine will quietly return a module handle of zero. What this most likely means is that the specified file couldn't be found, or it wasn't a Win32 executable. If that happens, then the routine quietly exits. The real key to the program's functionality is in the call to GetPackageInfo, a new routine in the Delphi 3 SYSUTILS unit. This routine takes the supplied module handle and searches the module for the aforementioned PACKAGEINFO resource, calling the application-supplied enumeration routine (in this case called PackageCallback) for every entity contained in the resource. Since GetPackageInfo is a Delphi routine, it *does* generate an exception if it fails, which it will do if the executable in question doesn't contain a PACKAGEINFO resource. Possible exceptions are trapped by a tryexcept clause whereupon the routine simply exits leaving the two form listboxes empty.

These two listboxes get filled by the PackageCallback routine. Because we've passed Self as the second parameter to GetPackage-Info, we can recover a pointer to the form as the final parameter to

the enumeration routine. Using this, we just use NameType to determine whether we're being passed a package name or a unit name, and add the passed string to the appropriate listbox. See the Delphi 3 documentation on GetPackageInfo for more details.

### **Killing Two Birds With One Stone**

If you look at the PackageCallback routine, you'll see that it takes a Byte parameter called Flags. In the 'Mark One' version of this software, we haven't taken any notice of this parameter, but it actually contains some useful information. When NameType indicates that a required package is being enumerated, then the Flags parameter is contained in another file. Several ➤ *Listing 2*

zero, but if a unit is being enumerated, then the Flags parameter contains interesting information such as whether this is the main unit, and whether the \$WEAKPACK-AGEUNIT flag was used when compiling this particular code.

Although it would be very easy to modify the existing PackageCallback routine to make use of the Flags byte, I'm going to take a different approach. Rather than continuing to call the GetPackageInfo routine, we'll dispense with it and take responsibility for directly loading the PACKAGEINFO resource, and parsing it ourselves. The reason I'm doing things this way is because I want to show you how easy it is to access 32-bit resources

```
unit PackPeek;
interface
uses
   Windows, Messages, SysUtils, Classes, Graphics, Controls,
Forms, Dialogs, StdCtrls, ExtCtrls;
type
TForm1 = class(TForm)
       OpenDialog: TOpenDialog;<br>CurrentFile: TLabel;<br>Button1: TButton;<br>Panel1: TPanel;<br>MainUnit: TLabel;<br>PackageUnit: TLabel;<br>WeakPackageUnit: TLabel;<br>UmplicitImport: TLabel;
       Label1: TLabel;<br>UnitList: TListBox;<br>Panel2: TPanel;<br>PackageList: TListBox;<br>Label2: TLabel;<br>Panel3: TPanel;<br>NeverBuild: TLabel;<br>DesignTime: TLabel;
       RunTime: TLabel;
       procedure Button1Click(Sender: TObject);
procedure UnitListClick(Sender: TObject);
   private
   public
   end;
var Form1: TForm1;
implementation
 {$R *.DFM}
function BoolCaption (Flags, Mask: Byte; const RootCaption:
ShortString): ShortString;
begin
   Result := RootCaption + ': ';
   if (Flags and Mask) <> 0 then
Result := Result + 'Yes'
   else
      Result := Result + 'No';end;
procedure TForm1.Button1Click (Sender: TObject);
var
   hLib: hModule;
rs: TResourceStream;
   UnitFlags: Byte;
Idx, PackageFlags, ContainsCount, RequiresCount: Integer;
   function rsReadByte: Byte;
   begin
rs.Read (Result, sizeof (Result));
end;
   function rsReadInteger: Integer;
   begin
       rs.Read (Result, sizeof (Result));
   end;
   function rsReadString: ShortString;<br>var Ch: Char:
         Ch: Char;
   begin
Result := '';
      repeat
          Ch := Char (rsReadByte);
if Ch <> #0 then
Result := Result + Ch;
```

```
until Ch = #0:
    end;
 begin
if OpenDialog.Execute then begin
UnitList.Clear;
PackageList.Clear;
        CurrentFile.Caption := FormatPathToFit(<br>
OpenDialog.FileName, Canvas, CurrentFile.Width);<br>hLib := LoadLibrary(PChar(OpenDialog.FileName));<br>if hLib <> 0 then try<br>{ If we get here, it's a 32-bit executable }
           try
rs := TResourceStream.Create (hLib, 'PACKAGEINFO',
rt_rCData);
           except
{ If executable has no PackageInfo resource,
                  just bow out }
              Exit;
           end;
{ Ok, we've got resource stream, now interpret data }
           PackageFlags := rsReadInteger;
NeverBuild.Caption :=
              BoolCaption (PackageFlags, 1, 'Never-Build');
           DesignTime.Caption :=
           BoolCaption (PackageFlags, 2, 'Design-Time');
RunTime.Caption :=
           BoolCaption (PackageFlags, 4, 'Run-Time');
RequiresCount := rsReadInteger;
if RequiresCount <> 0 then
              for Idx := 0 to RequiresCount - 1 do begin
                  rsReadByte;
                 PackageList.Items.Add (rsReadString);
           end;
ContainsCount := rsReadInteger;
           if ContainsCount <> 0 then begin
for Idx := 0 to ContainsCount - 1 do begin
UnitFlags := rsReadByte;
                  rsReadByte;
UnitList.Items.AddObject(rsReadString,
TObject(UnitFlags));
               end;
UnitList.ItemIndex := 0;
UnitListClick (Self);
        end;
rs.Free;
finally
          FreeLibrary (hLib);
       end;
    end;
end;
procedure TForm1.UnitListClick(Sender: TObject);
var Flags: Byte;
begin<br>if
         UnitList.ItemIndex \langle \rangle -1 then begin
        Flags :=<br>
Byte(UnitList.Items.Objects[UnitList.ItemIndex]);<br>
Byte(UnitList.Items.Objects[UnitList.ItemIndex]);<br>
PackageUnit.Caption := BoolCaption(Flags, 2,<br>
'Package unit (DPK source)');<br>
WeakpackageUnit.Caption :=<br>
BoolC
    end;
end;
```
months ago, I showed you how to do this with 16-bit resources, but I never got around to showing how it works with 32-bit resources. It turns out that (thanks to some extensions to the Win32 API, and some nice VCL functionality) it's very much easier to "get at" 32-bit resources than it is to work with 16-bit ones. By writing the Mark Two version of our package info browser in this way, I can kill two birds with one stone.

The revised code is shown in Listing 2. As before, I've removed the FormatPathToFit routine for the sake of brevity. This time round, the Button1Click routine is quite a bit longer because of the additional work involved. As before, we get a new filename from the user, clear any needed list boxes and then call LoadLibrary to get a module handle for the specified file.

That's where the similarity ends. Having got a module handle, we can make use of a special VCL class, TResourceStream, to open a stream associated with a particular resource in the designated module. We do this by specifying the module handle, the name of the resource and the resource type. You may remember from our original discussion of resources that a resource name or resource type can be specified either as a string, or as a numeric value. If you want to use a numeric value, then you must cast it to a PChar before passing to TResourceStream.Create. In fact, that's essentially what the pre-defined rt\_RCData value does. Bear in mind that this function will throw an exception if no resource of the specified name and type can be found, so we need to add some code to handle the exception, in this case simply by "eating" the exception and bowing out gracefully.

At this point, we've got a stream. Because TResourceStream is derived from TStream, you can do all the usual stream-based stuff with it, except that, of course, you're dealing with some other application's resource data instead of just an ordinary file. Before you ask: yes, it would be great if you could use this nice stream-based interface to modify an existing resource but, no, you can't! As a matter of fact, there is a TResourceStream.Write method, but if you call it, you'll just trigger an EStreamError exception. At the Windows API level, Microsoft have added a number of routines which enable an application to add, delete or modify resources in another executable, but, at the present time, Borland haven't added the necessary code to the TResourceStream class. Maybe this would be a nice project for a future edition of *Beating The System*, but no promises!

Hint: If you want to do the job yourself, take a look at the Win32 API information on UpdateResource, BeginUpdateResource and EndUpdateResource. The simplest approach would be to cache any data written to the TResourceStream, marking the stream as 'dirty.' At the time the stream is closed, the code could do the necessary updating of the file in question.

Before we can make sense of the resource data, we have to know the format of the resource. In the case of PACKAGEINFO, this is quite straightforward, because Borland have thoughtfully provided all the necessary information in the source code for the Delphi 3 SYSU-TILS unit. The resource starts off with 32 bits of flag information that describe certain characteristics of the package, or application. These flags indicate whether the package uses explicit rebuild, whether the package can be used at design time, and whether or not it's a runtime only package. The complete set of package flags (taken from the SYSUTILS unit) is given below:

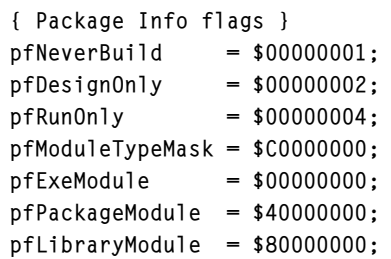

This 32-bit flag information is immediately followed by a 32-bit count of the number of packages required by this package. As far as I can tell, if the PACKAGEINFO resource is inside an application (EXE file), then this count is always zero. That's because the import information in the PE file header (the stuff we looked at last month) provides all the needed information on what packages are required by the application at run-time. However, if the PACKAGEINFO resource is inside a package (DPL file), then the count will indicate what additional packages are required by *this* package.

Immediately following the required package count is an array of data structures, one for each of the required packages. This data structure is very simple and comprises a single-byte hash code, followed by the C-style (zeroterminated) name of a particular package. The hash code is used by the Delphi run-time library to distinguish between different packages without having to perform name comparisons.

Immediately following these data structures is another 32-bit count, this time indicating the number of units which are contained within the application or package. As before, this is followed by an array of data structures, one for each contained unit. This time, the data structure comprises a flags byte, another hash code (with a similar meaning to the perpackage hash code mentioned earlier) and a C-style name for each unit.

The flags byte may contain a combination of the bit flags given below. Again, these are taken from the SYSUNITS unit:

```
{ Unit info flags }
ufMainUnit = $01;ufPackagedUnit = $02;ufWeakUnit = $04;ufOrgWeakUnit = $08;ufImplicitUnit = $10;
```
Armed with all the above information, we can now write code to parse the PACKAGEINFO resource for ourselves. You can see that I've written three small nested functions, rsReadByte, rsReadInteger and rsReadString, which read information from the previously

opened resource stream. Using these functions, the Button1Click routine reads the package resource's flags information and then calls a small helper routine, BoolCaption to set up the captions of three TLabel controls. Next, it reads the list of required packages and adds the name of each package to the PackageList list box. Note that this code discards the hash code because it's not really of any use to us at this point. Similarly, the code then reads the list of contained units, adding the name of each unit to the UnitList list box. For each unit name that's added, the corresponding flag byte is added at the same time by coercing it to a TObject.

The UnitListClick routine is called in response to a click on the UnitList list box. Each time the selected unit changes, the flag byte for the selected unit is retrieved from the Objects list and then the

➤ *Figure 3: Here's the all-singin', all-dancin', Mark 2 version. I'm looking at one of the run-time only DPL files installed in my Windows\System directory. You can see that it, in turn, depends on Raize Components.*

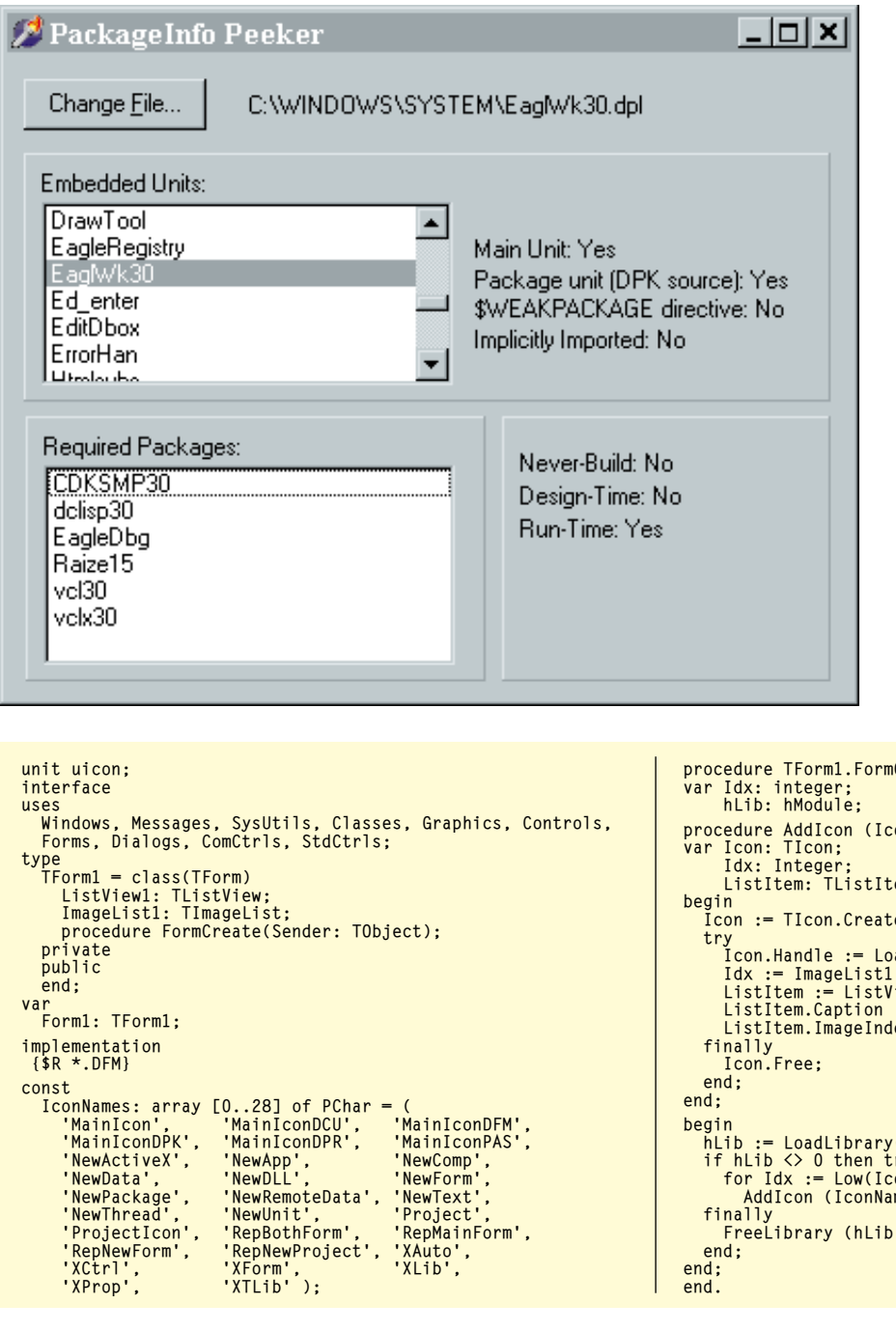

BoolCaption routine is called to update the various 'per-unit' TLabel items. See Figure 3 for the overall result.

# **Resource Snooping For Profit And Pleasure**

I wouldn't want to leave this subject without emphasising that many of the Windows API standard resource-handling routines will work just as well on someone else's executable as they will when accessing resources within your own application: the key is to retrieve a module handle for the file of interest. To illustrate the point, take a look at the code shown in Listing 3. This is a small program that opens the Delphi 3.0 IDE executable, reads all the icons from the file and loads them into a TImageList control. The various icons are then displayed in a TListView, the result being as shown in Figure 4. This is a very simple program and it assumes that Delphi is installed into the directory shown in the code listing. If it isn't, then the results won't be terribly impressive!

Simple as it is, it demonstrates how easy it is to access resources outside your own code. Instead of loading the icons into an image list, it would have been just as simple to call the SaveToFile method on the TIcon object, thus making a permanent copy of each retrieved icon.

### ➤ *Listing 3*

```
procedure TForm1.FormCreate(Sender: TObject);
var Idx: integer;
procedure AddIcon (IconName: PChar);<br>var Icon: TIcon;<br>Idx: Integer;<br>ListItem: TListItem;
begin
Icon := TIcon.Create;
try
      Icon.Handle := LoadIcon (hLib, IconName);<br>Idx := ImageList1.AddIcon (Icon);<br>ListItem := ListView1.Items.Add;<br>ListItem.Caption := IconName;
      ListItem.ImageIndex := Idx;
  hLib := LoadLibrary('c:\delphi 3.0\bin\delphi32.exe');
   if hLib <> 0 then try
for Idx := Low(IconNames) to High(IconNames) do
         AddIcon (IconNames [Idx]);
   finally
FreeLibrary (hLib);
```
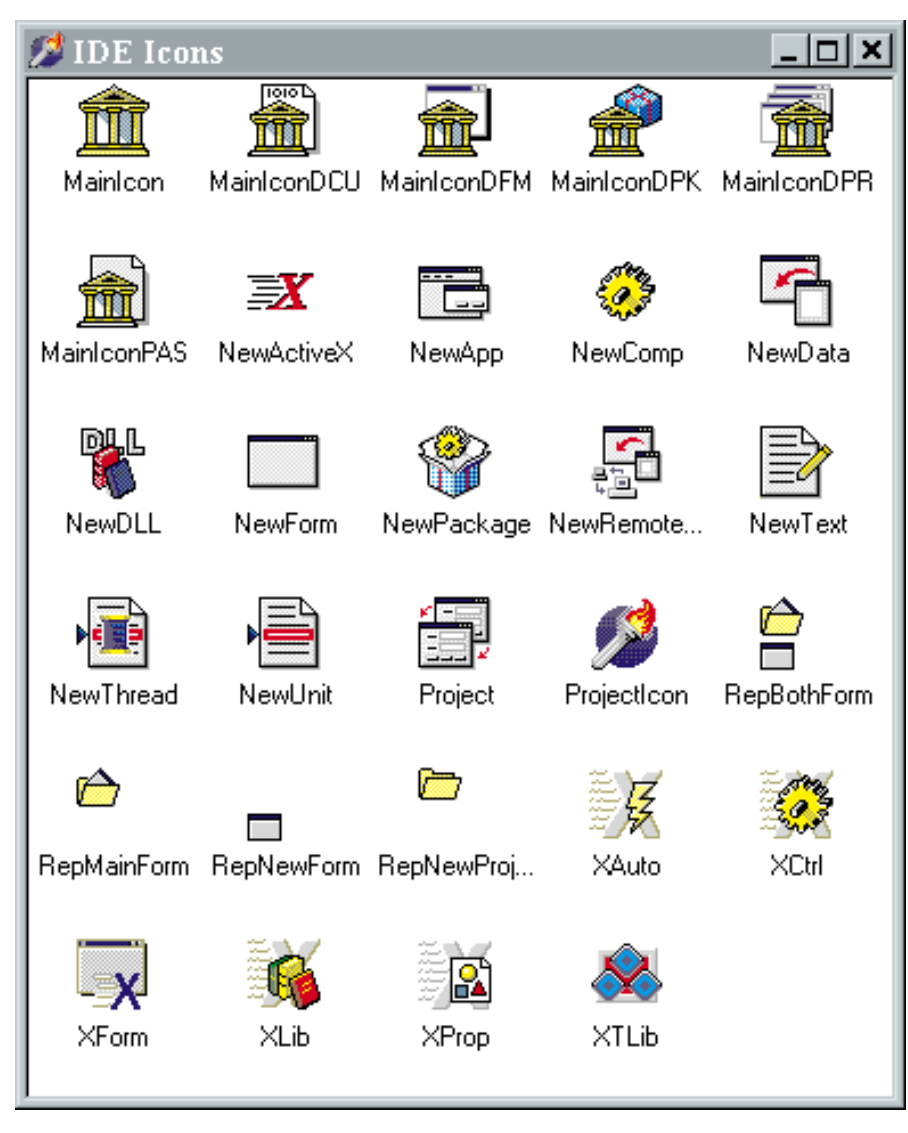

*resources inside another file.*

ingure 4: This small demo shows how easy it is to access the<br>
Of course, there's one difficulty<br>
the individual resources of a par-<br>
Of course, there's one difficulty<br>
the lindividual resources of a par-<br>
here, which I'v Of course, there's one difficulty here, which I've carefully glossed over! Specifically, how do you tell programmatically what icons (or other resources, for that matter) are contained within a particular file? When I wrote the code for List ing 3, I used a resource editing pro gram to peek inside the Delphi IDE, jot down the names of all the icon resources found there, and then use these names as the basis for my IconNames array. It would have been a lot handier if one could just open an arbitrary file, and access whatever resources it might con tain. Surprisingly, it's quite easy to do this under Win32. There are two routines you need. Firstly, you use EnumResourceTypes to enumerate all the resources contained within a particular file. Secondly, you use EnumResourceNames to enumerate all

the individual resources of a par ticular type. I haven't done this for you, but you should find it very easy to make the necessary changes to Listing 3. Do remember, though, that you need to work with RT\_GROUP\_ICON resources and not the lower-level RT\_ICON type.

All three of the sample programs developed in this month's code are included on the disk, but I've compiled the executables to use packages so as to minimise space.

Dave Jewell is a freelance consult ant/programmer and technical journalist specialising in systemlevel Windows and DOS work. He is the author of *Instant Delphi Programming* published by Wrox Press. You can contact Dave as Dave@HexManiac.com.